# **BAB III ANALISIS DAN PERANCANGAN SISTEM**

#### **3.1 Desain Penelitian**

Penelitian ini menggunakan metode eksperimen.Penelitian eksperimen diartikan sebagai pendekatan penelitian kuantitatif yang paling penuh, artinya memenuhi semua persyaratan untuk menguji hubungan sebab akibat. (Sugiyono, 2017) metode penelitian ekperimen diartikan sebagai metode penelitian yang digunakan untuk mencari pengaruh perlakuan tertentu terhadap yang lain dalam kondisi yang terkendali.

Data yang dapat dilihat pada Lampiran 1 Tabel Data Indikator *FSVA* antara lain

Data Utama:

1. Luas Lahan Sawah

2. Jumlah Sarana dan Prasarana Penyedia Pangan

3. Jumlah Penduduk Tingkat Kesejahteraan Terendah

4. Desa Tanpa Akses Penghubung Memadai

- 5. Jumlah Rumah Tangga dengan Sumber Air Minum Tidak Terlindung
- 6. Jumlah Tenaga Kesehatan

Data Dukung berupa:

- 1. Luas Wilayah Desa
- 2. Jumlah Penduduk Desa
- 3. Jumlah Rumah Tangga

### **3.2 Lokasi Penelitian**

Penelitian ini dilakukan di Dinas Pangan dan Pertanian Kota Salatiga , Jl .

Menur No. 27, Salatiga

#### **3.3 Waktu Penelitian**

Pelaksanaan penelitian adalah bulan Februari 2021 hingga April 2021

## **3.4 Penentuan Subjek Penelitian**

Penentuan Subyek penelitian pada Peta Ketahanan dan Kerentanan Pangan/*Food Security and Vulnerability Atlas-FSVA*sebagai instrumen untuk monitoring ketahanan pangan wilayah

### **3.5 Fokus Penelitian**

Fokus penelitian adala Peta komposit dimana yang menjadi titik berat Pembangunan Ketahanan Pangan

## **3.6 Sumber Data Teknik Pengumpulan Data**

Data-data bersumber dari Dinas Pangan dan Pertanian Kota Salatiga dalam hal ini Ibu Desy Ambarsari, S.P (Kepala Seksi Ketersediaan dan Kerawanan Pangan Dinas Pangan dan Pertanian Kota Salatiga). Dari wawancara dengan Ibu Desy Ambarsari, S.P, bahwa data Luas Lahan Sawah dan Data Luas Wilayah Desa di peroleh dari Dinas Pertanian.Dinas Sosial terkait dengan Data Jumlah Penduduk Tingkat Kesejahteraan Terendah.Dinas Perdagangan terkait dengan Jumlah Sarana dan Prasarana Penyedia Pangan, Dinas Kesehatan terkait dengan Tenaga Kesahatan dan Jumlah Rumah Tangga dengan Sumber Air Minum Tidak Terlindungi.Bappeda terkait dengan Data Desa Tanpa Akses Penghubung Memadai, Jumlah Penduduk Desa dan Jumlah Rumah Tangga. Semua data-data ini saling di sepakati mana yang akan digunakan dengan data dari Badan Pusat Statistik Kota Salatiga. Data yang didapat adalah data Tahun 2019 dapat dilihat pada Lampiran 3.1.

# **3.7 Langkah-langkah Peta Ketahanan dan Kerentanan Pangan/***Food Security and Vulnerability Atlas* **secara keseluruhan**

Langkah-langkah Peta Ketahanan dan Kerentanan Pangan/*Food Security and Vulnerability Atlas* secara keseluruhan ditunjukkan pada Gambar 3.1

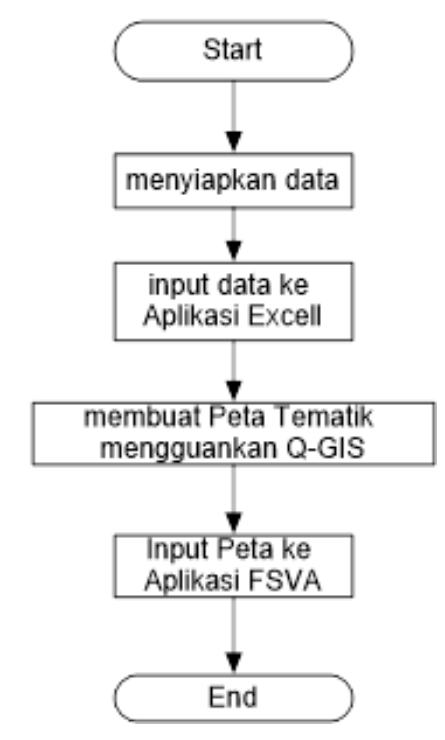

Keterangan : Gambar 3.1 Bagan Pembuatan Peta Ketahanan dan Kerentanan Pangan secara keseluruhan

Menyiapkan data dapat dilihat pada Lampiran 3.1

Input data ke aplikasi Excell dapat dilihat pada lampiran 3.2 sampai lampiran 3.19

Membuat Peta Tematik dapat dilihat pada Gambar 3.2 Bagan Pembuatan Peta Tematik

Input Peta Ke Aplikasi FSVA dapat dilihat pada Gambar 3.15 GambarRancangan Halaman *Login Admin*

## **3.8 Langkah–Langkah Analisis**

Data-data indikator yang diperoleh di proses atau dimasukkan ke dalam aplikasi excel sederhana yang terdiri dari tiga file terintegrasi

- 1. 0.Form Validasi Data & Hitung Indikator Ver.Hs1; Catatan dalam memasukkan data kedalam aplikasi Excell adalah jika ada data yang sama semua seperti data Desa Tanpa Akses Penghubung Memadai maka dua atau tiga data di tambahkan nilai 0,0001 (dapat di pilih secara acak) dapat dilihat pada lampiran3.2 sampai lampiran 3.8
- 2. 1.Form Penentuan *Cut off Point* Individu Ver.Hs1; dapat dilihat pada Lampiran 3.9 sampai lampiran 3.14
- 3. 2 Form Analisis *FSVA* Kab 2019 Ver.Hs1; dapat dilihat pada Lampiran 3.15 sampai lampiran 3.17
- 4. Template Hasil Analisis *FSVA* Kab 2020 dapat dilihat pada Lampiran 3.18 sampai lampiran 3.19

Langkah-langkah Pembuatan Peta Tematik secara keseluruhan ditunjukkan pada Gambar 3.2

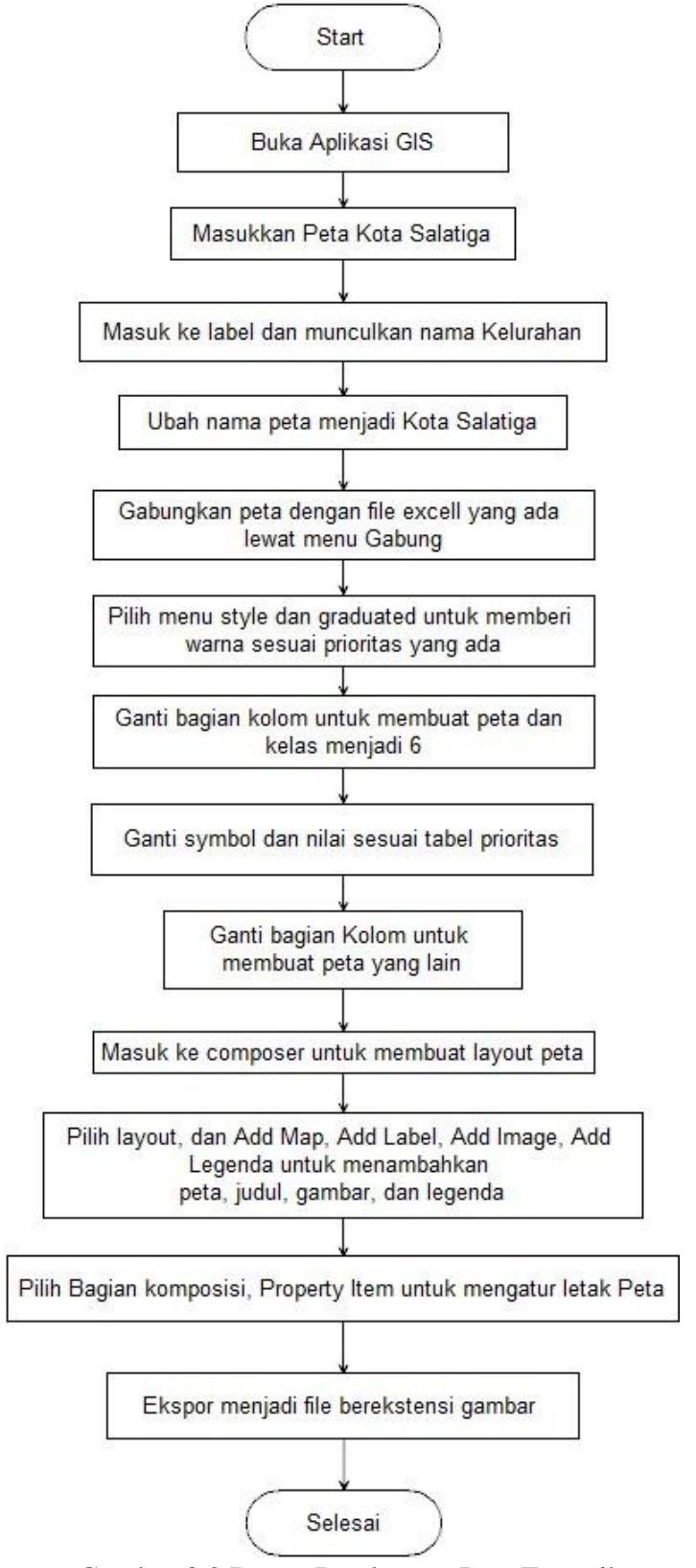

Gambar 3.2 Bagan Pembuatan Peta Tematik

#### **3.9 DESAIN DAN PERANCANGAN**

#### **3.1 Deskripsi Data**

Aplikasi *FSVA* ini berisi tentang Keteangan Peta dan Gambar-gambar Peta Tematik yang telah dibuat sebanyak 7 buah, serta berisi tentang Informasi singat mengenai kantor Dinas Pangan dan Pertanian Kota Salatiga. Aplikasi ini di isi setiap tahun dan dapat menjadi informasi bagi masyarakat/Dinas yang membutuhkan informasi mengenai daerah yang rentan akan pangan

Proses bisnis dari Aplikasi *FSVA* adalah sebagai berikut :

Aktor yang terlibat dalam Aplikasi *FSVA* adalah sebagai berikut :

1. Admin (pegawai yang menangani Peta Tematik)

2. User biasa atau pengunjung Aplikasi *FSVA*

Proses yang dapat dilakukan oleh Admin (pegawai menangani Peta Tematik ) :

Memasukkan, simpan dan editingdata yang meliputi data Kantor, Luas Lahan, Jumlah Sarana dan Prasarana Penyedia Pangan,Jumlah Rumah Tangga Sejahtera,Akses Jalan,Akses Air Bersih, Jumlah Tenaga Kesehatan dan Komposit

User Biasa dapat melakukan proses sebagai berikut :

- a. User biasa dalam sistem dapat melakukan pengambilan data peta tematik yang dibutuhkan.
- b. Lalu user biasa juga bisa melihat informasi peta yang ada.
- c. User biasa ini tidak bisa ikut dalam proses Memasukkan, simpan dan editingdatadi Aplikasi ini.

#### **3.2 Kebutuhan Sistem**

#### **3.2.1 Kebutuhan Perangkat Lunak**

Perangkat lunak yang digunakan dalam pembuatan sistem informasi ini adalah sebagai berikut :

- a. Sistem Operasi : Windows XP
- b. Server database menggunakan MySQL Version 5.1.41
- c. Server web menggunakan Apache 2.2.21
- d. PHP Version 5.3.1 sebagai *Script Languange*
- e. phpMyAdminVersion 3.4.5sebagai tool untuk mengelola basis data dalam MySQL.
- f. *Macromedia Dreamweaver* sebagai teks editor.
- g. *Microsoft Visio 2007* sebagai media pembuatan perancangan database.

## **3.2.2 Kebutuhan Perangkat Keras**

Perangkat keras yang digunakan dalam pembuatan sistem informasi ini adalah sebagai berikut :

- a. *Processor* Intel Atom
- b. *RAM* 512MB
- c. *Harddisk*80GB
- d. *Keyboard*

## **3.3 Perancangan Sistem**

Dalam proses pembuatan suatu sistem Aplikasi, setelah menganalisis kebutuhansistem tahap selanjutnya yang dilakukan adalah perancangan sistem. Perancangan sistem merupakan salah satu langkah dalam pembuatan Aplikasi yang bertujuan menentukan rancangan pembuatanAplikasi FSVA. Perancangan Aplikasi ini dimulai dengan perancangan *Context Diagram* (CD), *Data Flow Diagram* (DFD)*, Entity Relationship Diagram,* Skema Diagram dan Desain Database*.* Berikut rancangan diagramnya :

## **3.3.1 Diagram Konteks (***Context Diagram***)**

*Context diagram* ini merupakan diagram aliran data yang memfokuskan pada aliran data dan ke dalam sistem serta memproses data-data tersebut. Diagram Konteks juga merupakan penggambaran secara garis besar, Aplkasi *FSVA*yang dibuat serta menunjukkan hubungan antar *user* yang terlibat langsung dengan sistem. Diagram konteks dari, Aplikasi *FSVA* dapat dilihat pada Gambar 3.3.

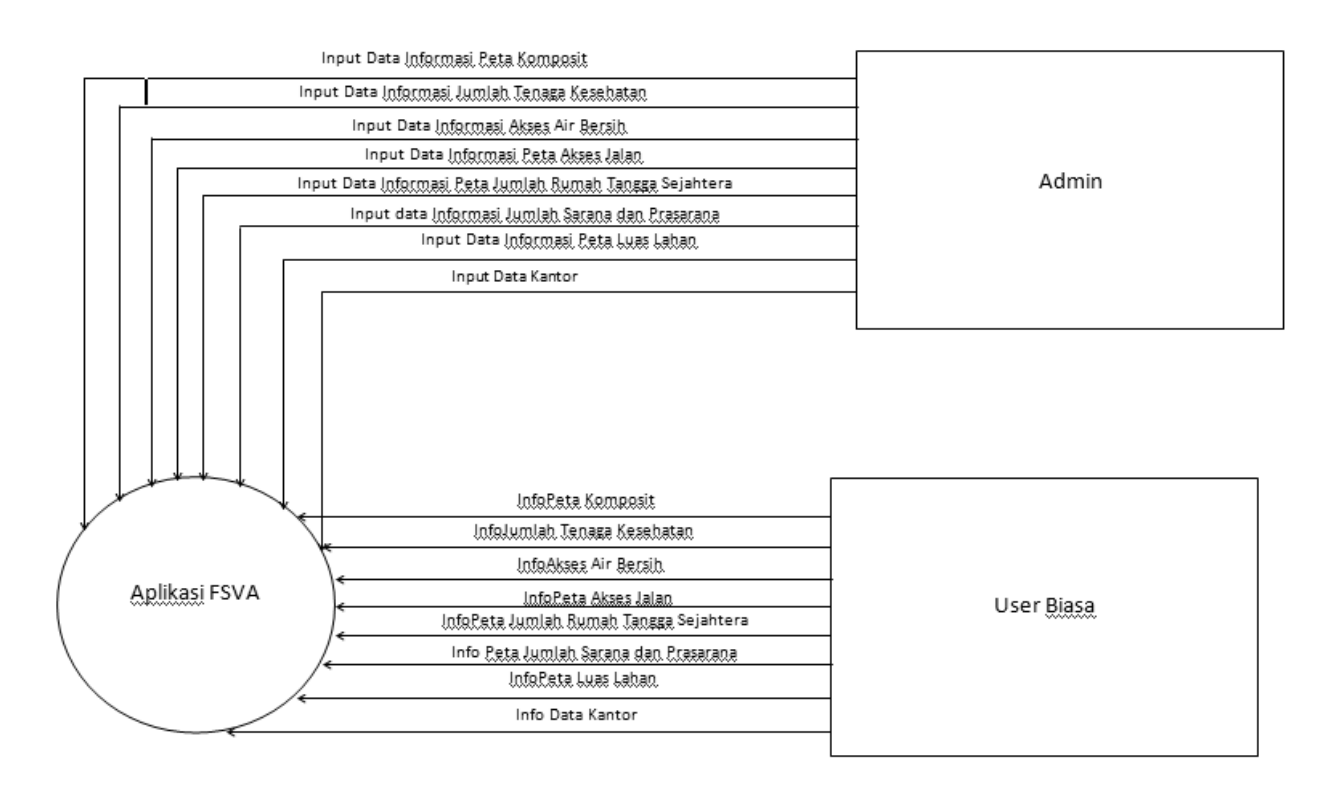

Gambar 3.3 *Context Diagram Aplikasi FSVA*

## Keterangan

- 1. Admin ke Aplikasi *FSVA*
	- a. Proses *login* dengan username dan password admin
	- b. Input data Kantor
	- c. Input data Informasi Peta Luas Lahan
	- d.Input data Informasi Peta Jumlah Sarana dan Prasarana Penyedia Pangan
	- e. Input data Informasi Peta Jumlah Rumah Tangga Sejahtera
	- f. Input data Informasi Peta Akses Jalan
	- g. Input data Informasi Peta Akses Air Bersih
	- h. Input data Informasi Peta Jumlah Tenaga Kesehatan
	- i. Input data Informasi Peta Komposit
- 1. User biasa (pengunjung) ke Aplikasi *FSVA*
	- a. data Kantor
	- b. data Informasi Peta Luas Lahan
- c. data Informasi Peta Jumlah Sarana dan Prasarana Penyedia Pangan
- d. data Informasi Peta Jumlah Rumah Tangga Sejahtera
- e. data Informasi Peta Akses Jalan
- f. data Informasi Peta Akses Air Bersih
- g. data Informasi Peta Jumlah Tenaga Kesehatan

#### **3.3.2 Input data Informasi Peta Data** *Flow* **Diagram Level 0**

Data *flow* diagram level 0 dari Aplikasi *FSVA*dapat dilihat pada Gambar

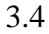

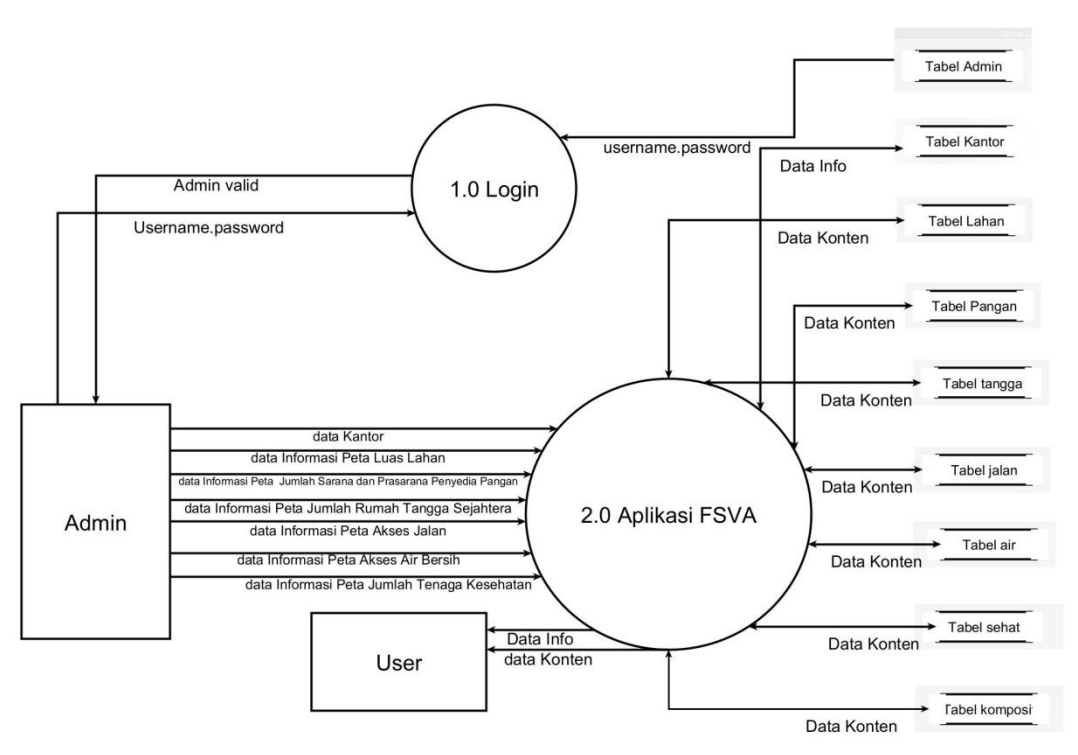

Gambar 3.4 DFD Level 0 Aplikasi *FSVA*

Keterangan :

- 1. Proses 1.0 yaitu proses *login* admin. Pada proses ini admin melakukan login dan akan mendapatkan verifikasi *login*. Jika *login* berhasil maka akan dapat hak untuk menggunakan aplikasi, sedangkan jika gagal akan kembali untuk melakukan *login*.
- 2. Proses 2.0 yaitu proses Aplikasi *FSVA*, yaitu admin berhak mengelola datadata Kantor,Luas Lahan, Jumlah Sarana dan Prasarana Penyedia

Pangan,Jumlah Rumah Tangga Sejahtera,Akses Jalan,Akses Air Bersih, Jumlah Tenaga Kesehatan dan Komposit.

#### **3.4 Perancangan Database**

Dalam pembuatan Aplikasi pasti membutuhkan sebuah database untuk menyimpan sebuah data. Dalam Aplikasi ini menggunakan *mysql* sebagai *Database Enggin*-nya.

#### **3.4.1** *Entity Relationship Diagram*

*Entity Relationship Diagram* bertujuan untuk menghubungkan tabel satu dengan yang lainnya yang masih saling berhubungan, sehingga dapat terlihat hubungan antar entitas yang terdapat dalam Aplikasi *FSVA*.*Entity Relationship Diagram* dari Aplikasi *FSVA* dapat dilihat pada Gambar 3.5

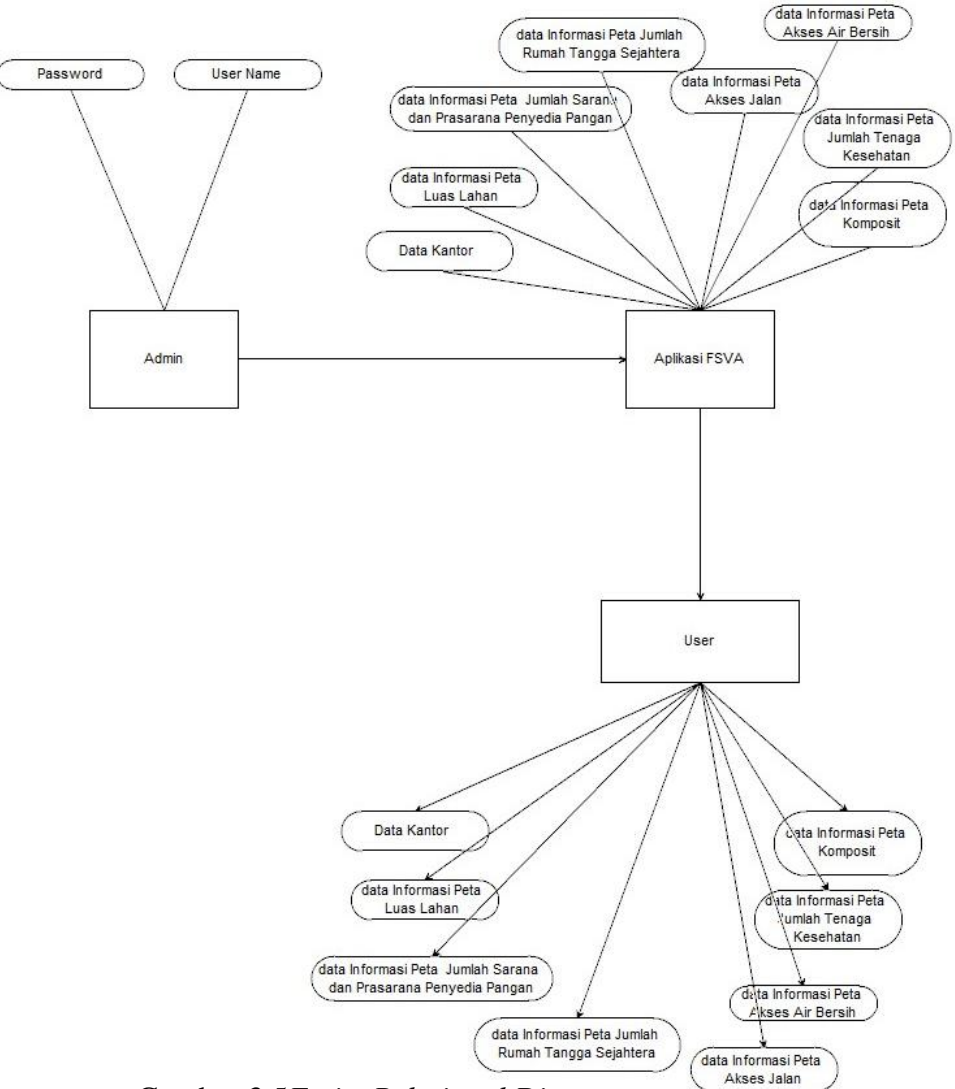

Gambar 3.5*Entity Relational Diagram*

#### **3.4.2 Skema Diagram**

Skema diagram berfungsi untuk menggambarkan relasi antar tabel. Hubungan antar tabel tersebut akan membantu menganalisa sistem dalam melakukan perancangan proses apa yang akan dilakukan di sistem, penggambaran skema diagram dapat dilihat pada Gambar 3.6.

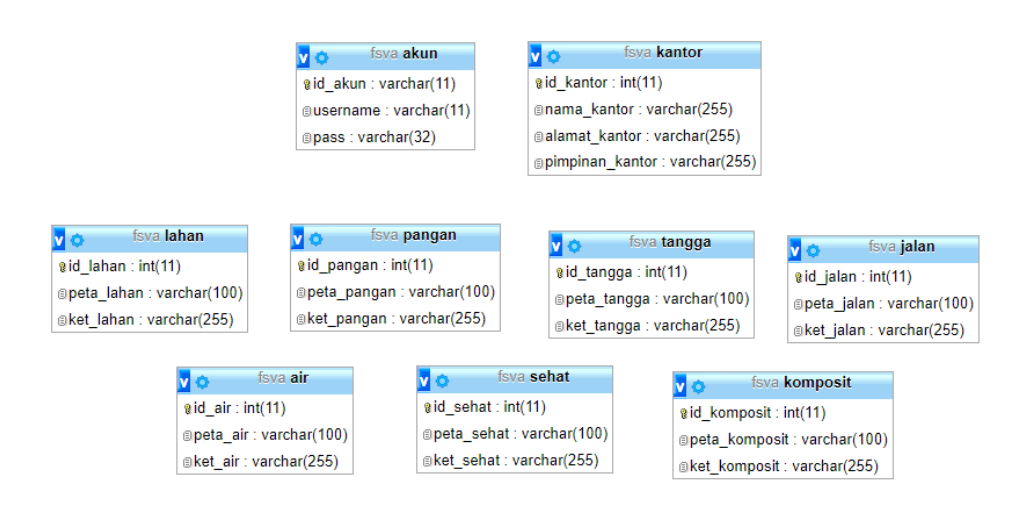

Gambar 3.6Skema Diagram

#### **3.4.3 Desain Database**

Aplikasi *FSVA* ini meggunakan 9 buah tabel yaitu tabel *akun*, table kantor, tabel lahan, tabel pangan, tabel tangga, tabel jalan, tabel air, tabel sehat, tabel komposit .

1. Tabel Akun

Tabel akun digunakan untuk menyimpan data admin, perancangan tabel akun dapat dilihat pada tabel 3.1

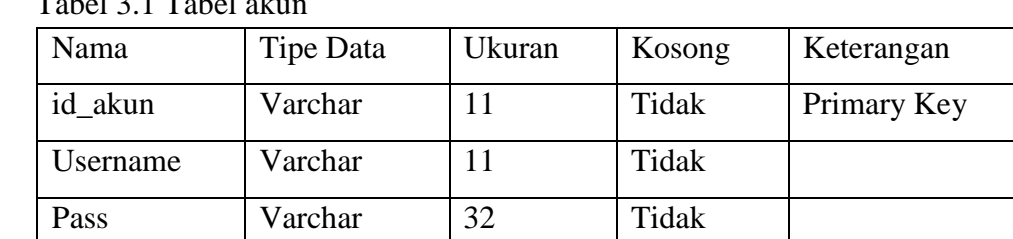

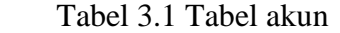

## 2. Tabel kantor

Tabel member digunakan untuk menyimpan data kantor, perancangan tabel kantor dapat dilihat pada tabel 3.2

Tabel 3.2 Tabel kantor

| Nama            | Tipe Data | Ukuran | Kosong | Keterangan  |
|-----------------|-----------|--------|--------|-------------|
| Id kantor       | Int       |        | Tidak  | Primary Key |
| Nama_kantor     | Varchar   | 255    | Tidak  |             |
| Alamat_kantor   | Varchar   | 255    | Tidak  |             |
| Pimpinan_kantor | Varchar   | 255    | Tidak  |             |

3. Tabel lahan

Tabel lahan digunakan untuk menyimpan data peta luas lahan, perancangan tabel lahan dapat dilihat pada tabel 3.3

Tabel 3.3 Tabel lahan

| Nama       | Tipe Data | Ukuran | Kosong | Keterangan  |
|------------|-----------|--------|--------|-------------|
| Id lahan   | Int       |        | Tidak  | Primary Key |
| peta_lahan | Varchar   | 100    | Tidak  |             |
| Ket lahan  | Varchar   | 255    | Tidak  |             |

4. Tabel pangan

Tabel pangan digunakan untuk menyimpan data peta jumlah sarana dan prasarana penyedia pangan, perancangan tabel pangan dapat dilihat pada tabel 3.4

Tabel 3.4 Tabel pangan

| Nama        | Tipe Data | Ukuran | Kosong | Keterangan  |
|-------------|-----------|--------|--------|-------------|
| Id_pangan   | Int       |        | Tidak  | Primary Key |
| peta_pangan | Varchar   | 100    | Tidak  |             |
| Ket_pangan  | Varchar   | 255    | Tidak  |             |

5. Tabel tangga

Tabel tangga digunakan untuk menyimpan data peta jumlah rumah tangga sejahtera, perancangan tabel tangga dapat dilihat pada tabel 3.5

Tabel 3.5 Tabel tangga

| Nama        | Tipe Data | Ukuran | Kosong | Keterangan  |
|-------------|-----------|--------|--------|-------------|
| Id_tangga   | Int       |        | Tidak  | Primary Key |
| peta_tangga | Varchar   | 100    | Tidak  |             |
| Ket_tangga  | Varchar   | 255    | Tidak  |             |

6. Tabel jalan

Tabel jalan digunakan untuk menyimpan data peta akses jalan, perancangan tabel jalan dapat dilihat pada tabel 3.6

Tabel 3.6 Tabel jalan

| Nama       | Tipe Data | Ukuran | Kosong | Keterangan  |
|------------|-----------|--------|--------|-------------|
| Id_jalan   | Int       |        | Tidak  | Primary Key |
| peta_jalan | Varchar   | 100    | Tidak  |             |
| Ket_jalan  | Varchar   | 255    | Tidak  |             |

7. Tabel air

Tabel Air digunakan untuk menyimpan data peta akses air bersih, perancangan tabel air dapat dilihat pada tabel 3.7

Tabel 3.7 Tabel air

| Nama     | Tipe Data | Ukuran | Kosong | Keterangan  |
|----------|-----------|--------|--------|-------------|
| Id_air   | Int       |        | Tidak  | Primary Key |
| peta_air | Varchar   | 100    | Tidak  |             |
| Ket air  | Varchar   | 255    | Tidak  |             |

8. Tabel sehat

Tabel sehat digunakan untuk menyimpan data peta jumlah tenaga kesehatan, perancangan tabel sehat dapat dilihat pada tabel 3.8

Tabel 3.8 Tabel sehat

| Nama       | Tipe Data | Ukuran | Kosong | Keterangan  |
|------------|-----------|--------|--------|-------------|
| Id sehat   | Int       |        | Tidak  | Primary Key |
| peta_sehat | Varchar   | 100    | Tidak  |             |
| Ket sehat  | Varchar   | 255    | Tidak  |             |

#### 9. Tabel komposit

Tabel info digunakan untuk menyimpan data peta komposit, perancangan tabel komposit dapat dilihat pada 3.9

Tabel 3.9 Tabel Komposit

| Nama          | Tipe Data | Ukuran | Kosong | Keterangan  |
|---------------|-----------|--------|--------|-------------|
| Id_komposit   | Int       |        | Tidak  | Primary Key |
| peta_komposit | Varchar   | 100    | Tidak  |             |
| Ket_komposit  | Varchar   | 255    | Tidak  |             |

## **3.5 Struktur dan Desain Program**

## **3.5.1 Rancangan Halaman** *Index* **atau Halaman Utama**

Halaman *Index* merupakan halaman utama yang ditampilkan saat pertaman kali sistem dijalankan pada web browser. Di halaman utama terdapat form login yang merupakam fasilitas masuk menuju halaman admin. Rancangan halaman utama dapat dilihat pada Gambar 3.7

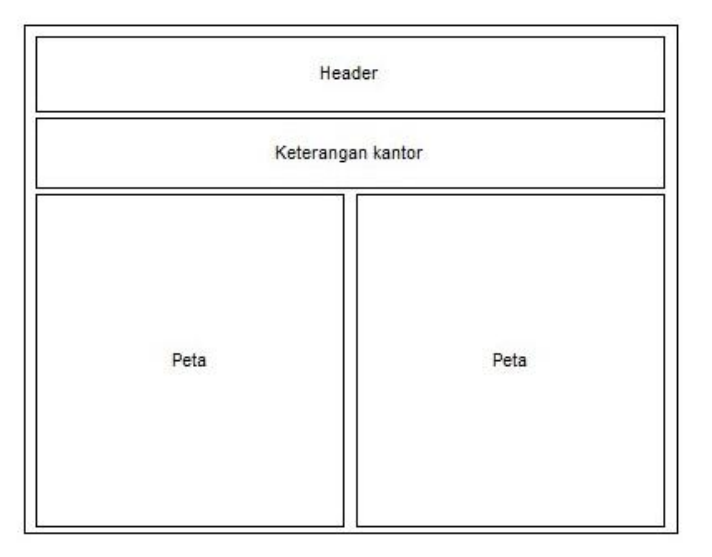

Gambar 3.7 Gambar*Rancangan Halaman Utama*

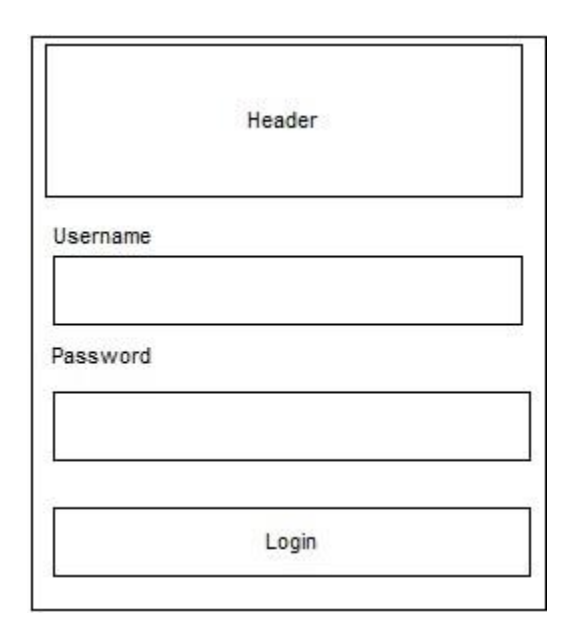

Gambar 3.8 Gambar Rancangan Halaman *Login Admin*

## **3.5.2 Rancangan Halaman Home Admin**

Halaman Admin merupakan halamanyang ditampilkan saat user melakukan login sebagai admin. Di halaman admin terdapat fasilitas manajemen admin, di sini admin bisa mengelola data peta, kantor dan merubah akun. Rancangan halaman home\_admin dapat dilihat pada Gambar 3.9

| Menu1 |                 | Menu1 | Menu1       | Menu1 |
|-------|-----------------|-------|-------------|-------|
| No    | Keterangan Peta |       | Gambar Peta | Aksi  |

Gambar 3.9 Gambar Rancangan Halaman Login Admin

Halaman tambah peta digunakan untuk menambah peta. Rancangan penambahan Peta dapat dilihat pada Gambar 3.10

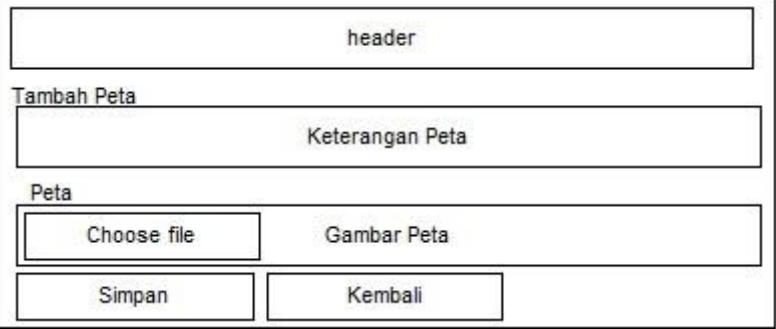

Gambar 3.10 Gambar Rancangan Halaman Tambah Peta

# **3.5.4 Rancangan Edit Peta**

Halaman Edit Peta merupakan halamanyang digunakan untuk merubah peta yang ada.Rancangan Edit Peta dapat dilihat pada Gambar 3.11

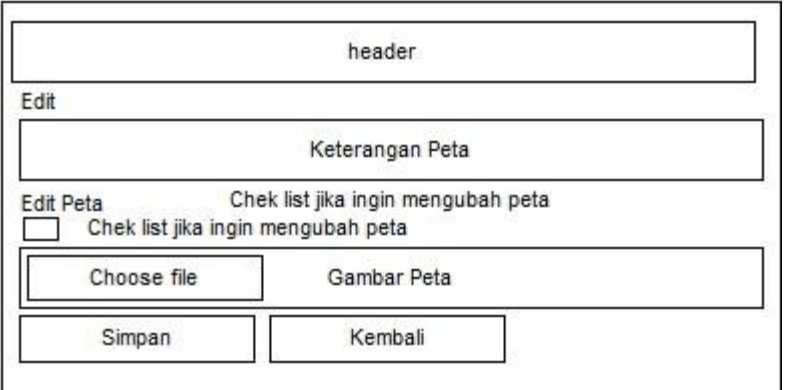

Gambar 3.11 Rancangan Halaman Edit Peta

Halaman Edit Data Kantor merupakan halamanyang digunakan untuk merubah Data Kantor yang ada.Rancangan Edit Data Kantor dapat dilihat pada Gambar 3.12

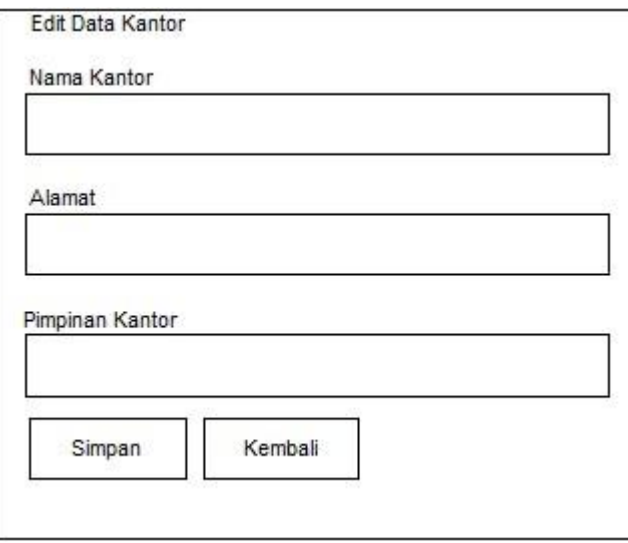

Gambar 3.12 Rancangan Halaman Tambah Peta

### **3.5.6 Rancangan Edit Data Akun**

Halaman Edit Data Akun merupakan halamanyang digunakan untuk merubah Data Akun yang ada.Rancangan Edit Data Akun dapat dilihat pada Gambar 3.13

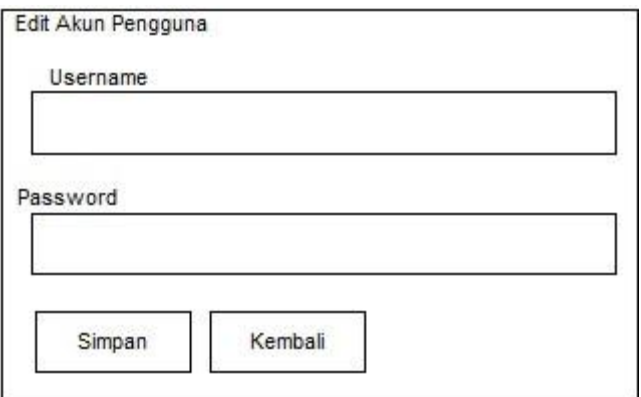

Gambar 3.13 Gambar Edit data Akun